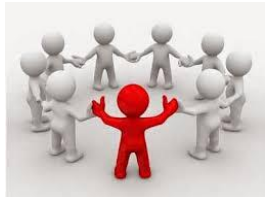

## **PASO 1: Registro de un coordinador (\*)**

**OBJETIVO:** Registrar un coordinador en el Simulador *EurekaSimLab ®*

## **A cargo del COORDINADOR**

Enviar email a la dirección:

[eurekasimlab@outlook.com](mailto:eurekasimlab@outlook.com)

En el campo del asunto escriba:

**AgregarCoordinador**

**O desde cualquier dispositivo que utilice el servicio de webmail, haga Clic para Ingresar al sitio respectivo. Envíe el correo a la dirección y con la instrucción anteriores:**

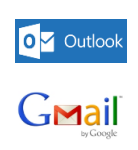

YAHOO!

Otros (ingrese al sitio respectivo)

(\*) Solo un coordinador registrado en el Simulador *EurekaSimLab ®* puede organizar una simulación. Para ello debe recibir una capacitación. Para obtener información al respecto se puede escribir a las siguientes direcciones de los administradores:

Mario Arroyo [maarroyo@live.com](mailto:maarroyo@live.com)

Ronald Alvarez [ronald.alvarez@gmail.com](mailto:ronald.alvarez@gmail.com)

## **Resultado**

## El Simulador *EurekaSimLab ®*

registra el correo del Coordinador. Este correo se convierte en su identificación y será la forma como pueda continuar con la dinámica de simulación que se describe en los pasos siguientes, ya que el Simulador solo aceptará instrucciones que sean enviadas desde esta dirección de correo electrónico.